## **[Przypisanie profili do grupy](https://pomoc.comarch.pl/altum/2023/documentation/przypisanie-profili-do-grupy-uzytkownikow/) [użytkowników](https://pomoc.comarch.pl/altum/2023/documentation/przypisanie-profili-do-grupy-uzytkownikow/)**

Każdy profil może zostać przypisany do dowolnej grupy użytkowników. Przypisanie odbywa się na formularzu wybranej grupy operatorów.

Formularze grup operatorów zawierają zakładkę *Profile*, na której należy powiązać profil z grupą.

| 琧                                 |                                                                     | Grupa operatorów X |                |          |              |           |                                                                     |                  |                 |         |        |         |          |              |  |
|-----------------------------------|---------------------------------------------------------------------|--------------------|----------------|----------|--------------|-----------|---------------------------------------------------------------------|------------------|-----------------|---------|--------|---------|----------|--------------|--|
|                                   | Ogólne                                                              | Centra struktury   | Stanowiska POS | Typy cen | Obiekty      | Dokumenty |                                                                     | Inne uprawnienia | Uprawnienia POS | Procesy | Filtry | Profile | Atrybuty |              |  |
| Rodzaj profili: Comarch ERP Altum |                                                                     |                    |                |          |              |           |                                                                     | $\checkmark$ .   |                 |         |        |         |          |              |  |
|                                   | Profile nieprzypisane                                               |                    |                |          |              |           | Profile                                                             |                  |                 |         |        |         |          |              |  |
|                                   | Przeciągnij nagłówek kolumny tutaj, aby pogrupować po tej kolumnie. |                    |                |          |              |           | Przeciągnij nagłówek kolumny tutaj, aby pogrupować po tej kolumnie. |                  |                 |         |        |         |          |              |  |
|                                   | Nazwa profilu                                                       |                    |                |          |              |           | Nazwa profilu                                                       |                  |                 |         |        |         |          |              |  |
|                                   | $P$ $R$                                                             |                    |                |          |              | $P$ $R$   |                                                                     |                  |                 |         |        |         |          |              |  |
|                                   | KopiaStandard                                                       |                    |                |          |              |           | Standard<br>١                                                       |                  |                 |         |        |         |          |              |  |
|                                   |                                                                     |                    |                |          |              |           |                                                                     |                  |                 |         |        |         |          |              |  |
|                                   | $\times$ $\nabla$                                                   |                    |                |          | Edytuj filtr |           | $\mathbf{R}$                                                        |                  |                 |         |        |         |          | Edytuj filtr |  |

Zakładka **Profile** na formularzu grupy operatorów

Zakładka *Profile* jest podzielona na dwie części. Po lewej stronie znajdują się profile nieprzypisane, a po prawej profile przypisane do grupy. Dla pojedynczego użytkownika liczba dostępnych profili jest zależna od tego, w jakich grupach użytkowników się znajduje i do jakiego centrum struktury firmy jest obecnie zalogowany.

Po przypisaniu profili do grup należy ponownie uruchomić system, aby móc wybrać nowe profile w menu *System* → *Profile*.

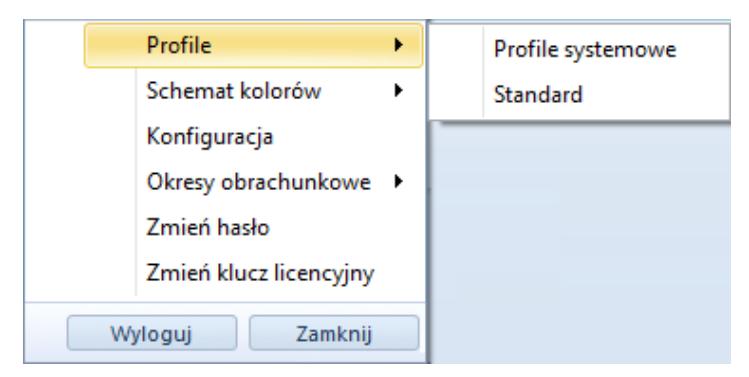

Menu wyboru profili w systemie Comarch ERP Altum